### EtherSound ES8in, ES8mic & ES8out *Ethernet Audio Bridges*

#### Important Safety Information read carefully before using this equipment!

Follow these instructions and keep them in a safe place! Keep in mind that damages due to failure to observe the instructions contained in this manual are not covered by warranty.

#### Instructions importantes de sécurité lire soigneusement avant d'utiliser l'équipement!

Lisez et suivez ces instructions. Conservez les pour consultation ultérieure! Les dommages dus au non-respect des instructions contenues dans ce manuel ne sont pas couverts par la garantie.

#### Wichtige Sicherheitshinweise vor Inbetriebnahme des Gerätes sorgfältig lesen!

Befolgen Sie die Anweisungen und bewahren Sie sie für spätere Fragen auf! Bei Schäden, die durch Nichtbeachten dieser Bedienungsanleitung verursacht werden, erlischt der Garantieanspruch!

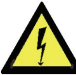

#### Do Not Open the Cabinet

network ca bles! components inside this product. There are no user-serviceable Opening the cabinet may present a shock hazard, and any modification to the product will void your warranty. If it is necessary to open the device for maintenance or advanced configuration purposes, this is to be done by qualified personnel only after disconnecting the power cord and

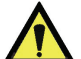

#### Power supply

The device is to be connected only to a power supply as specified in this manual and marked on the equipment. This equipment must be earthed!

#### Do not block any of the ventilation openings!

#### Humidity

To reduce the risk of fire or shock, do not expose this device to rain or moisture. Do not place objects filled with liquid on this device.

#### Installation Location

To ensure proper operation and to avoid safety hazards, the device must be installed in a 19" rack mount chassis. If this is not possible, place it on a firm and level surface. Avoid installation in extremely hot or cold locations, or in an area that is exposed to direct sunlight or heating equipment. Avoid moist or humid locations.

#### Cleaning

Clean only with a soft, dry cloth. If necessary, after disconnecting the unit's cables, wipe it with a soft cloth dampened with mild soapy water, then with a fresh cloth with clean water. Wipe dry immediately with a dry cloth. NEVER use benzene, aerosol cleaners, thinner, alcohol or any other volatile cleaning agent. Do not use abrasive cleaners, which may damage the finish of metal or other parts.

#### Refer all servicing to qualified service personnel.

Servicing is required when the apparatus has been damaged in any way, such as power supply cord or plug is damaged, liquid has been spilled, the apparatus has been exposed to rain or moisture, does not operate normally, or has been dropped.

#### Moving the device

Before moving the unit, be certain to disconnect any cables that connect with other components.

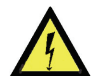

#### Ne pas ouvrir l'appareil

L'ouverture du coffret peut produire un risque de choc électrique, et toute est nécessaire d'ouvrir l'appareil pour l'entretien ou la configuration avancée, cela doit être fait par du personnel qualifié, après avoir débranché le cordon d'alimentation et les câbles réseaux !

#### Alimentation

Il est primordial de connecter l'appareil à une alimentation électrique telle que spécifiée dans ce

#### Cet équipement doit être raccordé à la terre ! N'obstruer aucune ouverture de ventilation ! Humidité

Afin de réduire les risques de feu ou de choc, n'exposez pas cet appareil à la pluie ou l'humidité. Ne placez pas d´objet contenant un liquide sur l'appareil.

#### Installation, mise en place

Afin d'assurer le fonctionnement correct et de minimiser les risques potentiels liés à la sécurité, l'appareil doit être installé dans une baie de montage de type 19 pouces. Si cela ne vous est pas possible, placez le sur une surface solide et plane.

Evitez une installation dans des endroits très chauds ou très froids ainsi que dans des lieux exposés directement au soleil. Evitez les lieux présentant un excès d'humidité.

#### Nettoyage

Nettoyez uniquement avec un chiffon doux et sec. Si nécessaire, après avoir débranché le cordon d´alimentation, essuyez-le avec un chiffon doux humidifié avec de l´eau savonneuse puis rincez le á l´aide d un chiffon propre et d´eau claire.

Séchez-le immédiatement avec un chiffon sec. N'utilisez JAMAIS d´essence, de nettoyants en aérosols, d´alcool ou tout autre agent nettoyant volatile. N'utilisez pas de produits nettoyants abrasifs qui pourraient endommager les finitions métalliques ou d´autres pièces.

#### Réparation

Lorsque l'appareil a été endommagé quelle qu'en soit la cause ou qu'il ne fonctionne pas normalement, toute réparation doit être effectuée par du personnel qualifié. Avant de transporter l´unité, assurez-vous d´avoir bien déconnecté le cordon d'alimentation ainsi que tous les câbles la reliant à d´autres appareils.

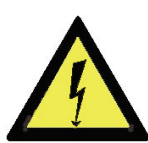

Throughout this manual, the lightning bolt triangle is used to alert the user to the risk of electric shock.

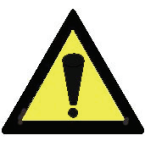

The exclamation point triangle is used to alert the user to important operating or maintenance instructions.

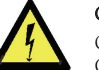

#### Gerät nicht öffnen

n du produit annule votre garantie. S'il Erlöschen der Garantie zur Folge haben. Öffnen des Geräts kann eine Gefährdung durch Stromschlag und<br>der Garantie zur Folge haben. Reparaturarbeiten und Änderungen der Hardwarekonfiguration dürfen nur von qualifiziertem Personal nach entfernen der Stromund Netzwerkkabel durchgeführt werden.

#### Stromversorgung

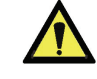

Das Gerät darf nur mit der in dieser Bedienungsanleitung und auf dem Gerät angegebenen Stromversorgung betrieben werden. Erdung ist zu gewährleisten!

#### Belüftungsschlitze nicht verdecken!

#### Wasser und Feuchtigkeit

Um Brand- oder Stromschlagrisiken zu vermeiden, darf das Gerät nicht mit Feuchtigkeit in Berührung kommen.

#### Aufbau des Geräts

Um den einwandfreien Betrieb zu gewährleisten und Sicherheitsrisiken zu vermeiden, muss das Gerät in einem 19-Zoll Baugruppenrahmen montiert werden. Nur wenn dies nicht möglich ist, stellen Sie das Gerät auf einen festen, waagerechten Untergrund. Meiden Sie Standorten<br>in den Nähe von Wärme- oder Wärme- oder<br>owie direkte Feuchtigkeitsquellen sowie Sonneneinstrahlung.

#### Reinigen des Geräts

Säubern Sie das Gerät nur mit einem weichen, trockenen Tuch. Bei Bedarf verwenden Sie ein mit mildem Seifenwasser befeuchtetes Tuch, nachdem Sie die Netzanschlusskabel aus der Steckdose gezogen haben, anschliessend ein weiches, mit klarem Wasser befeuchtetes Tuch. Trocken Sie das Gerät sofort im Anschluss. Keinesfalls Benzol, Verdünner oder sonstige starke Lösungsmittel oder Scheuerreiniger verwenden, da hierdurch das Gehäuse beschädigt werden könnte.

#### Lassen Sie etwaige Reparaturen nur von qualifizierten Fachleuten durchführen!

Sollten das Netzkabel oder der Netzstecker beschädigt sein, oder sollte das Gerät selbst beschädigt worden sein (z. B. durch Eindringen von Feuchtigkeit durch Fall auf den Boden), oder sollte es nicht ordnungsgemäss funktionieren oder eine deutliche Funktionsabweichung aufweisen, so ist es von qualifizierten Fachleuten zu reparieren.

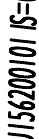

manuel d´utilisateur et sur le matériel même.

# **EtherSound ES8in, ES8mic & ES8out**<br>Ethernet Audio Bridges

# **Table des Matières**

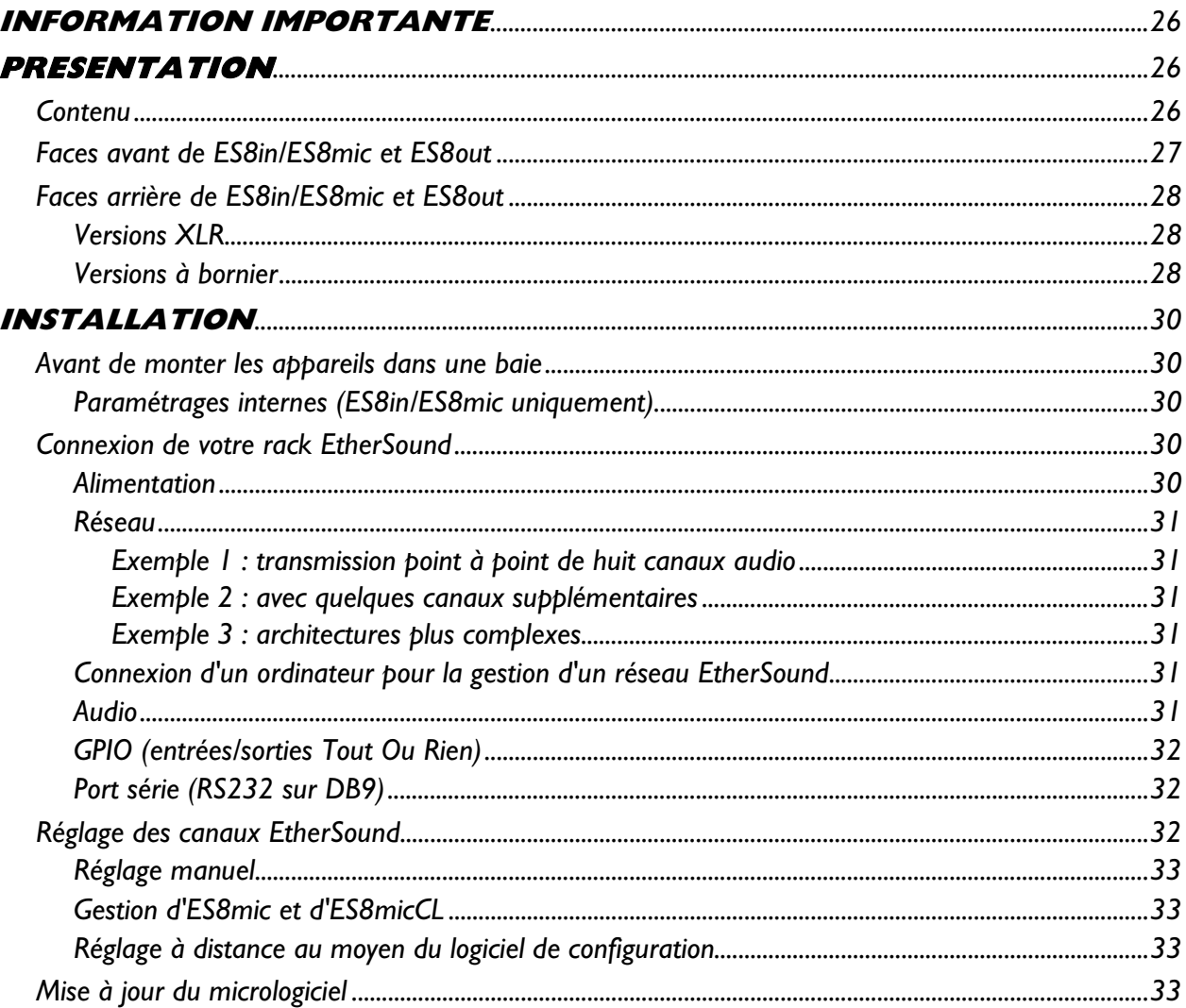

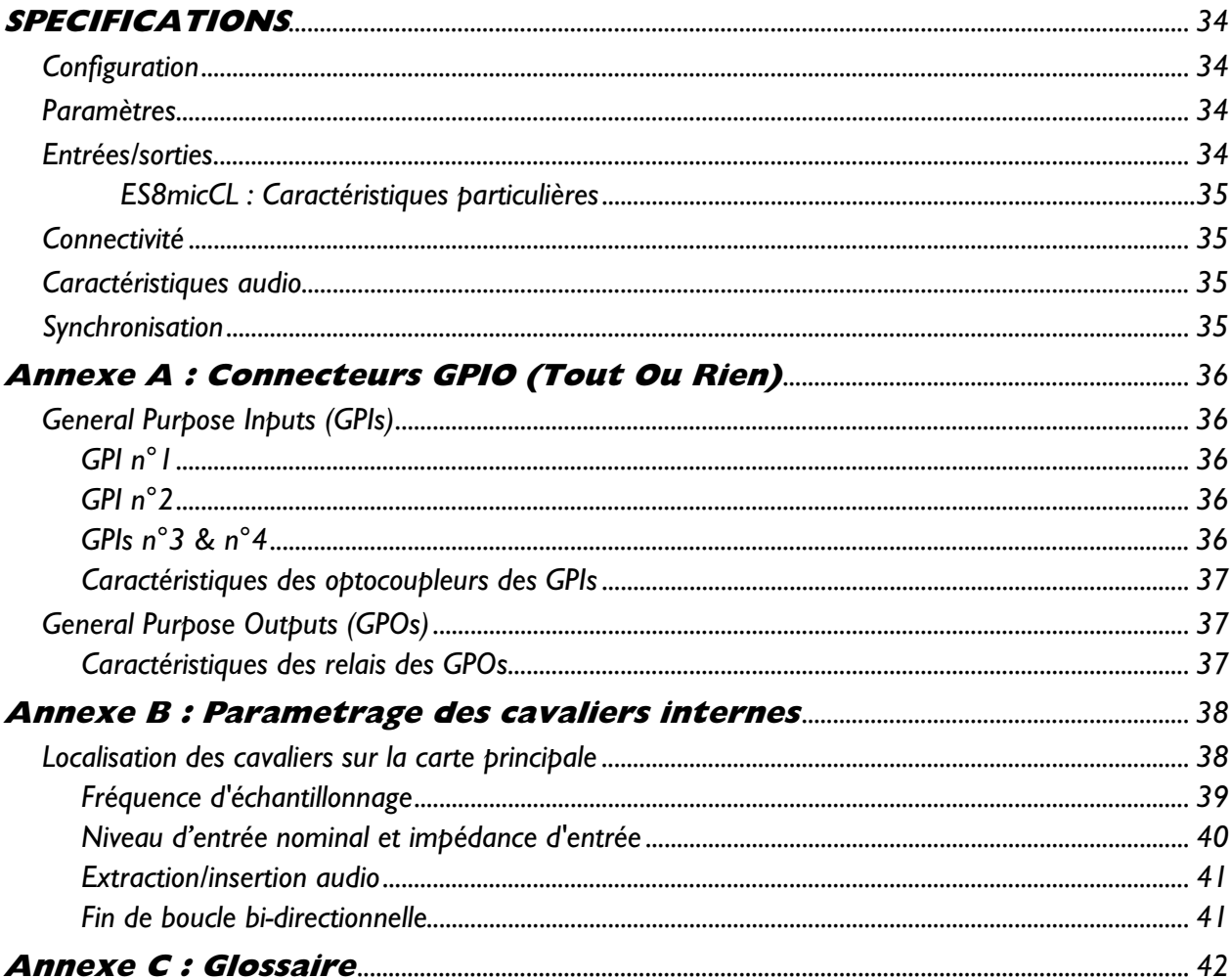

Copyright 2005 Digigram. Tous droits réservés.

Aucune partie de ce manuel ne peut être reproduite sans l'accord préalable de Digigram. Cette réserve inclut la photocopie, la traduction et/ou la remise en forme de l'information contenue dans ce manuel.

Digigram ne peut être tenu responsable pour toute erreur ou omission et se réserve le droit d'apporter des modifications et des améliorations sans préavis.

.<br>Digigram, EtherSound, ES8in, ES8mic et ES8out sont des marques déposées ou des marques commerciales de Digigram S.A.. Toutes les autres marques sont la propriété des sociétés respectives.

La technologie EtherSound est protégée par des brevets et des demandes de brevets internationaux, y compris, mais pas limitée à : WO 03/023759, FR 2 829 655, USA 2003/0050989

*Passerelles Audio Ethernet* 

#### <span id="page-3-0"></span>**Vous venez d'acquérir Digigram EtherSound ES8in/ES8out et nous vous en félicitons !**

*EtherSound ES8in/ES8mic et ES8out par Digigram sont basés sur EtherSound, notre technologie breveté d'audio sur réseau. Ils permettent de réaliser facilement et économiquement des réseaux de distribution audio numériques comportant jusqu'à 64 canaux audio, en utilisant des composants Ethernet standard (câbles et commutateurs).* 

*ES8in/ES8mic transforme jusqu'à huit signaux audio analogiques en autant de canaux EtherSound, avec ES8mic supportant les nivaux d'entrée micro ou ligne, tandis que ES8out extrait jusqu'à huit canaux numériques du réseau et les transforme en autant de signaux audio analogiques. Les trois appareils sont équipés d'entrées/sorties Tout Ou Rien et d'une interface RS232, et bénéficient de la configuration simple et instantanée d'un réseau EtherSound.* 

*EtherSound ES8in/ES8mic et ES8out permettent la distribution audio avec une flexibilité dépassant de loin les possibilités des installations audio analogiques et de leurs chemins définis physiquement. Le routage peut être effectué à distance pour s'adapter aux besoins changeants de l'installation.* 

#### **INFORMATION IMPORTANTE**

*Cet appareil a été testé et est conforme aux normes suivantes :* 

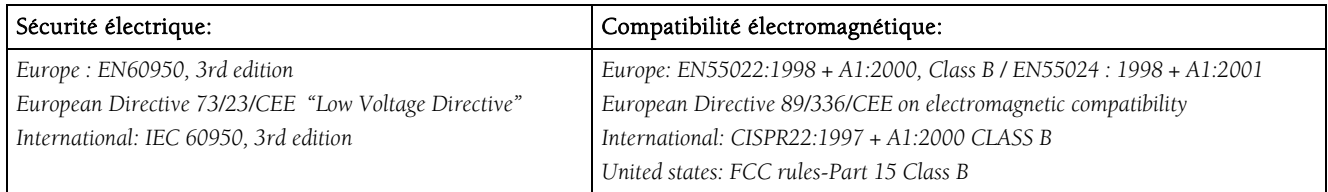

*Pour assurer une conformité aux standards énumérés ci-dessus, les règles suivantes doivent être observées :* 

*- le câble fourni ne doit pas être modifié.* 

*- les câbles additionnels utilisés doivent avoir leur blindage respectif relié à chaque extrémité.* 

#### **PRESENTATION**

#### **Contenu**

Dans l'emballage ES8 vous disposez:

- \* d'un appareil ES8in, ES8mic ou ES8out au format rack 1U 19 pouces,
- \* d'un cordon d'alimentation,
- \* de prises pour borniers (versions TB uniquement),
- \* de ce manuel d'utilisateur,
- \* d'un CDROM qui contient le logiciel de configuration.

#### <span id="page-4-0"></span>**Faces avant de ES8in/ES8mic et ES8out**

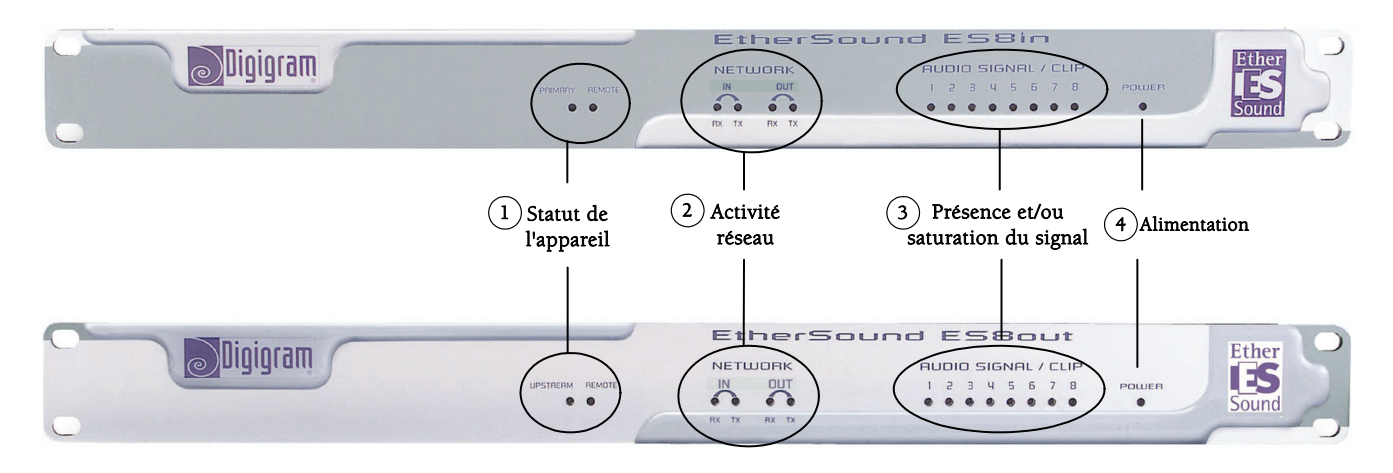

#### 1. Statut de l'appareil (deux diodes électroluminescentes oranges):

#### sur ES8in/ES8mic

La première diode s'appelle "*Primary*". Elle s'allume quand ES8in/ES8mic est le premier "*Master*" dans le réseau EtherSound, donc le "*Primary Master*" du réseau EtherSound (voir le document sur EtherSound, disponible en anglais sur notre site web, pour plus de détails sur le concept de "*Primary Master*").

#### sur ES8out

La première diode s'appelle "*Upstream*". Elle indique qu'un flux EtherSound est correctement reçu sur le port "IN" d'ES8out; en mode normal d'opération elle est constamment allumée, sauf si les raccordements réseau n'ont pas été établis correctement.

#### sur ES8in/ES8mic et ES8out

La deuxième diode s'appelle "*Remote*" sur les trois appareils : elle s'allume quand la configuration des canaux EtherSound est exécutée à distance et non pas par les roues codeuses de la face arrière.

#### 2. Activité réseau

Ces quatre diodes vertes indiquent une activité sur les deux ports Ethernet ("IN" et "OUT" ("TO")); RX clignotant signale que des données sont reçues tandis que TX clignotant signale que des données sont transmises. Comme les canaux audio dans le flux EtherSound sont unidirectionnels (du port "IN" au port "OUT" ("TO")), la diode RX de "IN" et la diode TX de "OUT" clignoteront la plupart du temps en fonctionnement normal. Le TX de "IN" et le RX de "OUT" clignoteront plus rarement, car ils concernent seulement les donnés de contrôle (qui sont bi-directionnelles sur le réseau EtherSound).

#### 3. Présence et/ou saturation du signal

Ces huit diodes bicolores témoignent de la présence et/ou de la saturation des signaux analogiques passant dans les huit canaux de l'appareil. Elles passent de vert à rouge 6 dB avant la saturation (c.à.d. quand le signal atteint "- 6 dBfs").

#### 4. Alimentation

Cette diode montre simplement que l'appareil est en service !

*Passerelles Audio Ethernet* 

#### <span id="page-5-0"></span>**Faces arrière de ES8in/ES8mic et ES8out**

#### **Versions XLR**

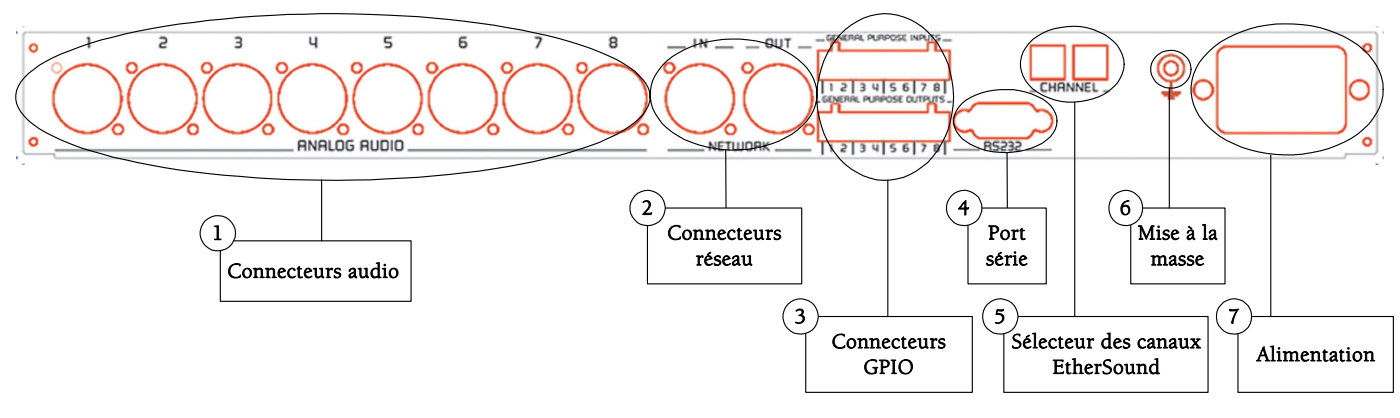

**Versions à bornier** 

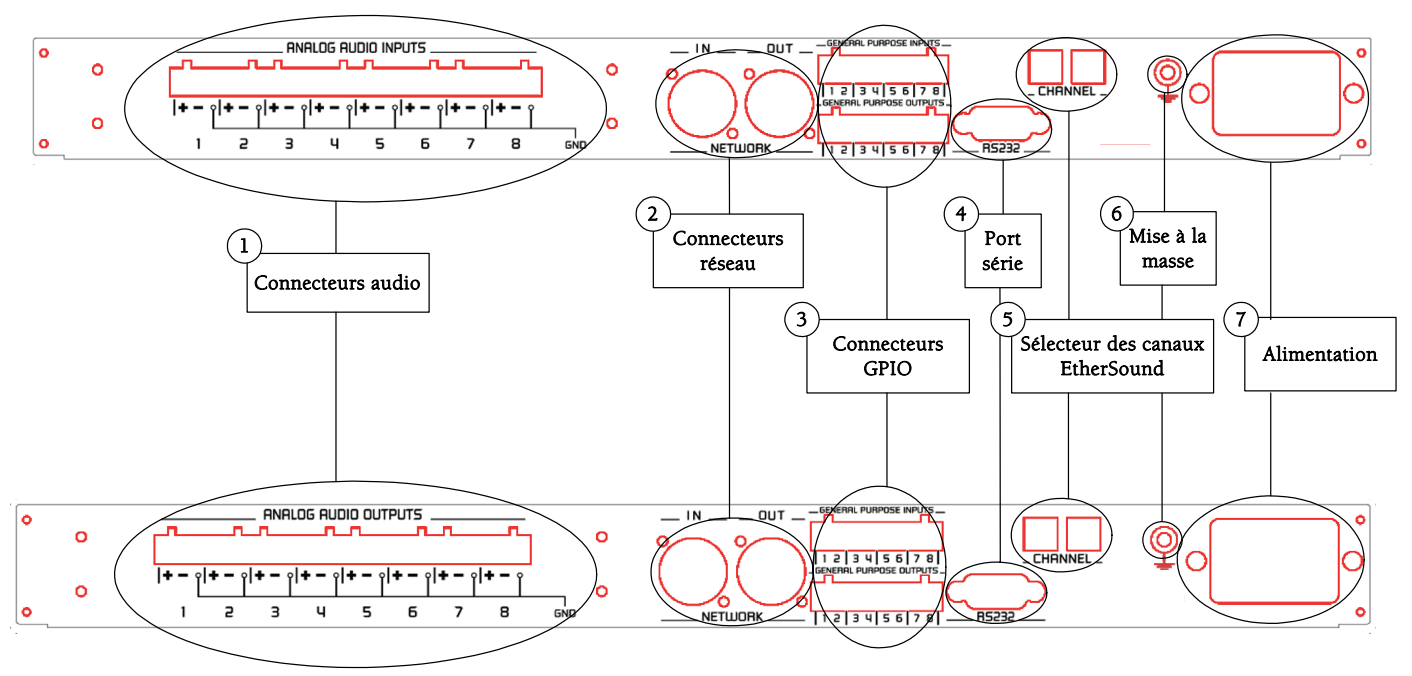

#### 1. Connecteurs audio

Sur ES8out XLR, huit connecteurs XLR-3 mâles sont utilisés pour restituer huit signaux analogiques symétriques; sur ES8in XLR, huit connecteurs XLR-3 femelles sont utilisés pour insérer huit signaux analogiques symétriques ; sur ES8mic, ces signaux peuvent être au niveau micro ou ligne. Comme la distinction entrées/sorties basée sur la convention male/femelle n'est pas possible avec les versions à bornier, la sérigraphie rappelle s'il s'agit d'entrées ou de sorties. Des prises réciproques sont fournies afin de faciliter l'utilisation des borniers, mais vous pouvez acheter d'autres modèles à votre convenance chez votre revendeur habituel de composants électriques.

#### 2. Connecteurs réseau

Ces deux connecteurs Neutrik<sup>™</sup> EtherCon<sup>™</sup> RJ45 permettent un raccordement fiable au réseau EtherSound. Le port "IN" reçoit le flux EtherSound (en provenance des appareils localisés "en amont") tandis que le port "OUT" l'envoie aux appareils suivants (localisés "en aval"); voir le document *'EtherSound Overview'* (disponible en anglais uniquement) pour plus de détails sur les concepts d'amont ("*upstream*") et d'aval ("*downstream*").

#### 3. Connecteurs GPIO (Tout Ou Rien)

Ces borniers permettent l'installation de dispositifs externes de contrôle par des entrées/sorties Tout Ou Rien configurables et protégées. Voir le chapitre consacré aux entrées/sorties Tout Ou Rien pour plus de détails.

*Note : les ports Tout Ou Rien sont utilisables uniquement via le logiciel de configuration.* 

#### 4. Port série

Interface RS232 sur DB9.

*Note : Un logiciel spécifique est requis pour utiliser le port RS232.* 

#### 5. Sélecteur des canaux EtherSound

Ces deux roues codeuses décimales déterminent si l'attribution des canaux EtherSound aux entrées ou aux sorties d'ES8 est faite localement ou à distance par logiciel de configuration.

#### 6. Mise à la masse

Connectez cette vis de masse au châssis de la baie de montage pour une meilleure mise à la masse de l'électronique, assurant ainsi une bonne immunité aux interférences électromagnétiques.

#### **Alimentation**

La prise de courant DOIT être mise à la terre correctement.

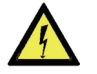

*Passerelles Audio Ethernet* 

#### <span id="page-7-0"></span>**INSTALLATION**

*Attention : pour tout transport des ES8 montés dans un rack, il est nécessaire d'utiliser des glissières pour un maintien correct des unités dans leur rack.* 

#### **Avant de monter les appareils dans une baie**

#### **Paramétrages internes (ES8in/ES8mic uniquement)**

Sur ES8in, l'impédance et le niveau nominal d'entrée, ainsi que la fréquence d'échantillonnage peuvent être configurés à l'aide de cavaliers internes.

Sur ES8mic, seule la fréquence d'échantillonnage est configurable.

Les valeurs par défaut sont :

- Niveau d'entrée nominal : +4 dBu
- $Impédance: 22.2k\Omega$
- Fréquence d'échantillonnage : 48 kHz.

Si vous souhaitez modifier ces valeurs, veuillez vous référer à l'annexe B de ce manuel.

*Note : ces opérations requièrent l'ouverture du coffret et doivent être effectuées par du personnel qualifié uniquement.* 

#### **Connexion de votre rack EtherSound**

Il est recommandé d'établir tous les raccordements avant de mettre l'appareil sous tension.

#### **Alimentation**

Avant de brancher le cordon d'alimentation, assurez-vous que:

- le cordon d'alimentation n'est pas endommagé
- la prise de courant utilisée est convenablement mise à la terre.

Comme dans tout autre système audio, il est recommandé de mettre sous tension les différents appareils selon l'ordre défini par le chemin du signal audio et de les mettre hors tension dans l'ordre inverse.

Ne rien laisser reposer sur le cordon d'alimentation. Tenez le cordon d'alimentation à l'écart de zones de passage.

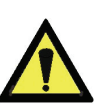

#### <span id="page-8-0"></span>**Réseau**

Le type de câble plus couramment utilisé de nos jours est le CAT5e. Pour plus d'information, veuillez vous reporter au chapitre "Câbles Ethernet".

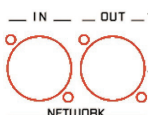

Les connexions réseau sont réalisées via deux embases Neutrik<sup>TM</sup> EtherCon<sup>TM</sup> RJ45. La connexion est très simple : utilisez l'embase marquée "IN" pour entrer le flux EtherSound, l'embase marquée "OUT" pour envoyer le flux EtherSound vers d'autres dispositifs.

Les Neutrik<sup>TM</sup> EtherCon<sup>TM</sup> RJ45 permettent une connexion sure grâce à un système de verrouillage. Pour déconnecter le câble du dispositif, appuyer sur le cliquet et tirer simultanément le câble.

Si vous utilisez un ES8in/ES8mic en tant que "*Primary Master*", le port "IN" peut être raccordé directement à un ordinateur de contrôle pour configurer le système EtherSound à l'aide d'un câble réseau croisé; si la connexion est établie à travers d'un commutateur, un câble droit doit être utilisé.

#### **Exemple 1 : transmission point à point de huit canaux audio**

Cette application est très simple avec EtherSound ES8in/ES8mic et ES8out.

Connectez un câble Ethernet standard entre le port "OUT" d'un ES8in/ES8mic et le port "IN" d'un ES8out. Mettez en concordance les canaux EtherSound sur les deux appareils (voir chapitre *"Réglage des canaux EtherSound")*.

#### **Exemple 2 : avec quelques canaux supplémentaires**

Vous pouvez facilement insérer d'autres ES8 pour créer une chaîne simple. Il y a seulement deux règles à suivre:

- 1. Le premier dispositif dans la chaîne est nécessairement le "*Primary Master*", typiquement un ES8in/ES8mic.
- 2. Positionnez les appareils dans la chaîne à partir du "*Primary Master*"; reliez son port "OUT" au port "IN" de l'appareil suivant, reliez le port "OUT" de ce dernier au port "IN" de l'appareil suivant, et ainsi de suite.

#### **Exemple 3 : architectures plus complexes**

La topologie du système peut être en série (*daisy chain*), en étoile, ou une combinaison des deux. Le premier dispositif dans un réseau, tel qu'un EtherSoundES8in/ES8mic, fournit l'horloge maître pour le réseau entier.

Connecter le port "OUT" avec le port "IN" de l'équipement EtherSound suivant (EtherSound ES8in/ES8mic pour créer des canaux supplémentaires ou EtherSound ES8out pour extraire les canaux existants).

Répéter cette étape autant de fois que nécessaire. La distance maximale entre deux équipements est de 100 m. Des commutateurs interconnectés ou des fibres optiques peuvent considérablement augmenter cette distance.

Tout équipement EtherSound "en aval" d'une source audio peut restituer le canal EtherSound correspondant.

#### **Connexion d'un ordinateur pour la gestion d'un réseau EtherSound**

Pour connecter un PC directement à un ES8in/ES8mic, ce PC doit être équipé d'une carte réseau. Utiliser un câble Ethernet croisé pour relier la carte réseau au port "IN" du "*Primary Master*".

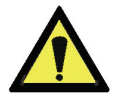

Vous pouvez aussi accéder au "*Primary Master*" à travers un réseau Ethernet conventionnel; dans ce cas, utilisez un câble Ethernet standard (par exemple, connecté à un commutateur).

#### **Audio**

En fonction du modèle ES8 acquis, les entrées/sorties symétriques sont disponibles soit sur huit XLR, soit sur un bornier. Le brochage utilisé sur les XLR est standard: le point 1 est connecté à la masse, le point 2 au signal positif ("point chaud"), et le point 3 au signal négatif ("point froid").

Le brochage du bornier est décrit sur la face arrière:

#### *Passerelles Audio Ethernet*

<span id="page-9-0"></span>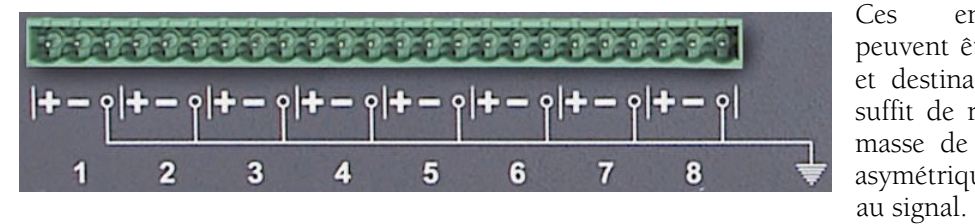

Ces entrées/sorties symétriques peuvent être utilisées avec des sources et destinations audio asymétriques. il suffit de raccorder le point froid et la masse de l'ES8 à la masse du signal asymétrique, et de relier le point chaud

Par défaut, le niveau nominal d'entrée d'un ES8in/ES8mic est de +4 dBu;

Par défaut, le niveau nominal de sortie d'un ES8out est de +4 dBu. Cette valeur peut être ajustée pour chaque canal par le logiciel de configuration et être mémorisée dans l'ES8out.

#### **GPIO (entrées/sorties Tout Ou Rien)**

ES8in/ES8mic et ES8out sont livrés avec quatre GPIs et quatre GPOs sur prises borniers dont les contreparties sont fournies. Voir annexe A pour plus de détails.

#### **Port série (RS232 sur DB9)**

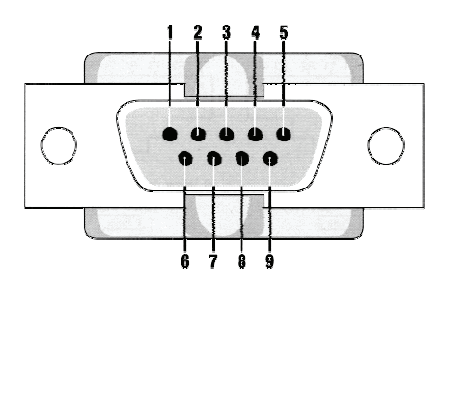

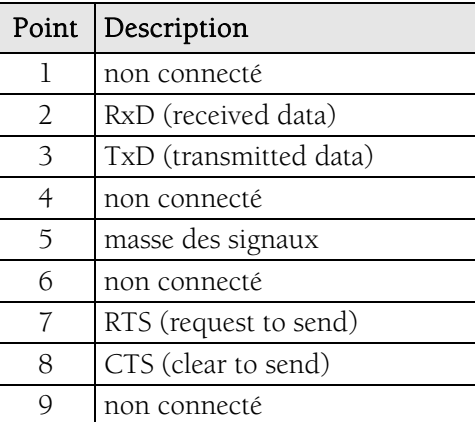

ES8in/ES8mic et ES8out disposent d'un port série RS232 sur DB9 mâle sur le panneau arrière. Utilisez ce port pour relier tout dispositif compatible. Pour le brochage détaillé, veuillez vous référer au dessin et au tableau ci-dessus.

*Note : Un logiciel spécifique est requis pour utiliser le port RS232.* 

#### **Réglage des canaux EtherSound**

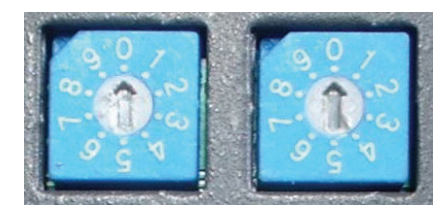

Ces deux roues codeuses décimales de la face arrière déterminent si l'attribution des canaux EtherSound aux entrées ou aux sorties d'ES8 est faite localement ou à distance par logiciel de configuration. La roue codeuse de gauche permet d'indiquer la dizaine du canal EtherSound à sélectionner. La roue codeuse de droite indique l'unité. Les canaux 1 à 64 sont réservés pour la configuration manuelle, 0 et les canaux de 65 à 99 règlent l'appareil en mode configuration à distance.

#### <span id="page-10-0"></span>**Réglage manuel**

Pour régler manuellement les canaux EtherSound à utiliser, fixer le numéro du canal EtherSound à affecter à la première entrée ou sortie analogique à l'aide d'un petit tournevis.

*Exemple : pour choisir le canal 24 comme premier canal EtherSound, placez la roue codeuse de gauche sur 2 et celle de droite sur 4.* 

Les autres canaux seront alors affectés en séquence. (*dans notre exemple: deuxième canal = 25, troisième canal = 26 etc…*).

#### **Gestion d'ES8mic et d'ES8micCL**

La gestion du préampli micro de l'ES8mic et du compresseur-limiteur de l'ES8micCL exige le raccordement à un PC et au logiciel d'EScontrol de Digigram. Pour plus d'informations, veuillez vous référer à l'aide en ligne d'EScontrol.

#### **Réglage à distance au moyen du logiciel de configuration**

Pour préparer le dispositif pour le mode de télécommande, régler les roues codeuses manuellement sur soit zéro, soit tout nombre compris entre 65 et 99. L'utilisation du logiciel de configuration apporte plus de souplesse dans l'attribution des canaux; pour plus de détails sur le logiciel, veuillez vous référer à son aide en ligne.

ES8in/ES8mic est livré avec un CD-ROM contenant le pilote EtherSound et le logiciel de configuration de Digigram, EScontrol. Pour procéder à l' installation, il est indispensable d'ajouter d'abord le pilote EtherSound à votre système. Une fenêtre affiche les instructions que vous devez suivre pour réaliser cette étape.

Ensuite, lancez *setup.exe* surun ordinateur relié à un réseau EtherSound. Un assistant InstallShield vous guidera lors de la procédure d'installation.

*(Note : Cette opération n'est nécessaire que dans le cas où vous ayez besoin de contrôle par logiciel)* 

ES8in/ES8mic et ES8out peuvent également être contrôlés par un logiciel de configuration édité par des partenaires de développement de Digigram.

Aller dans Ajout/Suppression de programmes dans le panneau de configuration pour désinstaller le logiciel.

#### **Mise à jour du micrologiciel**

Digigram peut être amené à publier des mises à jour du microcode embarqué. Il peut alors être nécessaire de mettre à jour vos appareils. Dans ce cas, veuillez vous référer à la documentation respective livrée avec l'outil de mise à jour du micrologiciels.

*Passerelles Audio Ethernet* 

#### <span id="page-11-0"></span>**SPECIFICATIONS**

#### **Configuration**

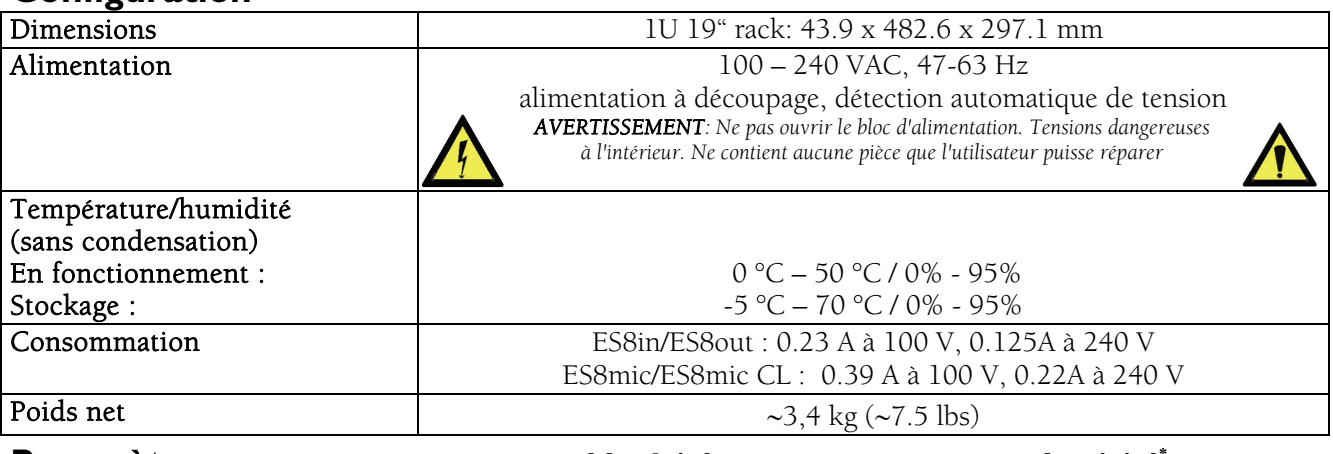

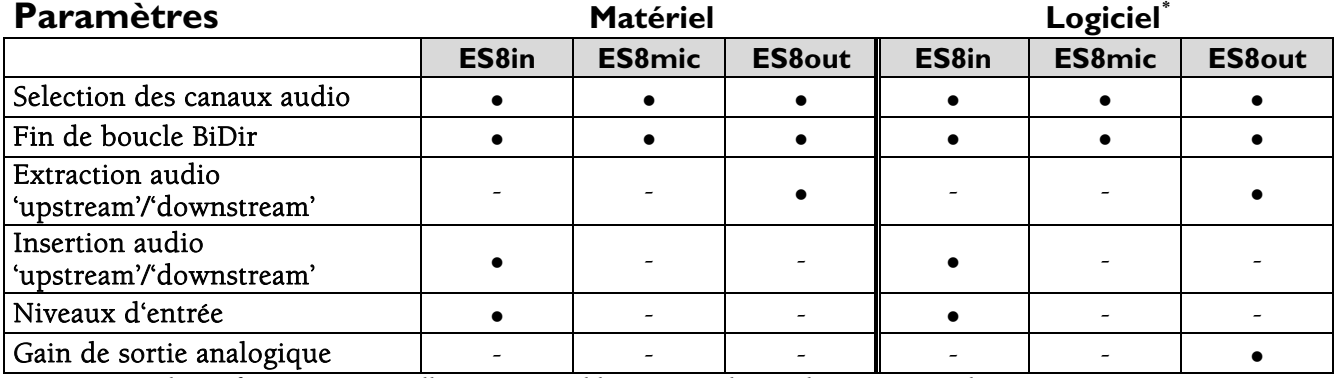

*Note: pour la configuration manuelle par matériel les roues codeuses doivent être réglées sur une position comsprise entre 1 et 64, les canaux de 65 à 99 règlent l'appareil en mode configuration à distance par logiciel.* 

#### **Entrées/sorties**

1

|                              | <b>EtherSound ES8in</b>                         | <b>EtherSound ES8mic</b>                                                                              | <b>EtherSound ES8out</b>                                   |
|------------------------------|-------------------------------------------------|----------------------------------------------------------------------------------------------------|------------------------------------------------------------|
| Audio analogique             | 8 entrées analogiques ligne<br>symétriques mono | 8 entrées analogiques<br>ligne/micro symétriques<br>mono avec alimentation<br>fantôme 48 V commutable | 8 sorties analogiques ligne<br>mono à symétrie flottante** |
| Impédance                    | 22.2 k $\Omega$ ou 600 $\Omega$<br>(réglable)   | 22.2 $k\Omega$                                                                                        | $<$ 100 $\Omega$                                           |
| Niveau nominal               | +4 dBu ou -10 dBV<br>(réglable)                 | $-62, -44, -26, -8, +4$ dBu<br>(ajustable par logiciel)                                               | +4 dBu<br>(ajustable par logiciel)                         |
| Niveau maximum               | $+22$ dBu ou $+10$ dBu<br>(réglable)            | réglable par logiciel<br>line: +22 dBu<br>mic: $+10$ dBu                                              | $+22$ dBu<br>(ajustable par logiciel)                      |
| Gain de sortie<br>analogique |                                                 |                                                                                                    | de -72 à 0 dB<br>(ajustable par logiciel)                  |

*<sup>\*</sup> Logiciel de configuration EtherSound tel que le logiciel Digigram 'EScontrol' compatible Windows 2000/XP* 

<span id="page-11-2"></span><span id="page-11-1"></span><sup>∗∗</sup> *Les sorties à symétrie flottante électronique permettent de traiter indifféremment les signaux symétriques ou asymétriques sans perte de niveau. mono avec gains de sortie analogiques et numériques programmables* 

#### <span id="page-12-0"></span>**ES8micCL : Caractéristiques particulières**

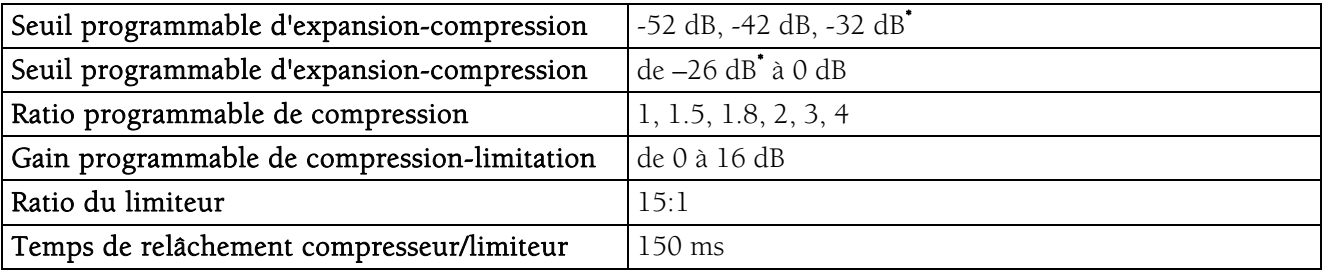

 $^{\bullet}$  ±3 dB

#### **Connectivité**

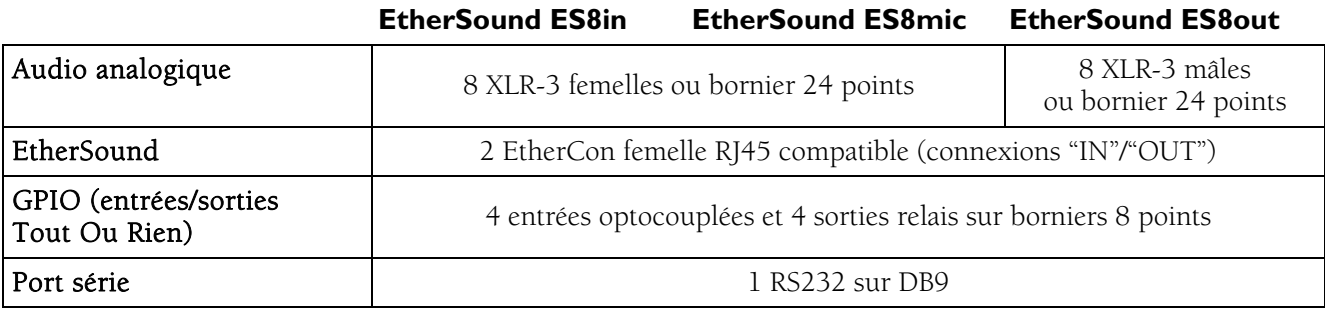

#### **Caractéristiques audio**

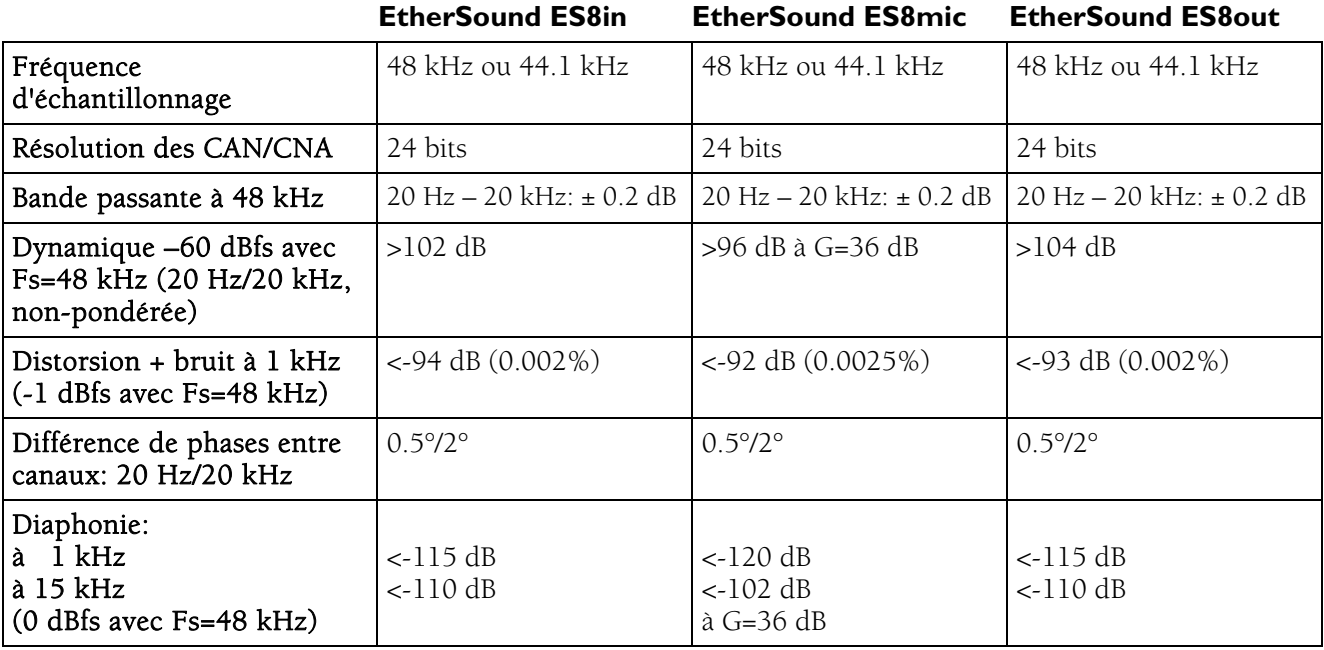

#### **Synchronisation**

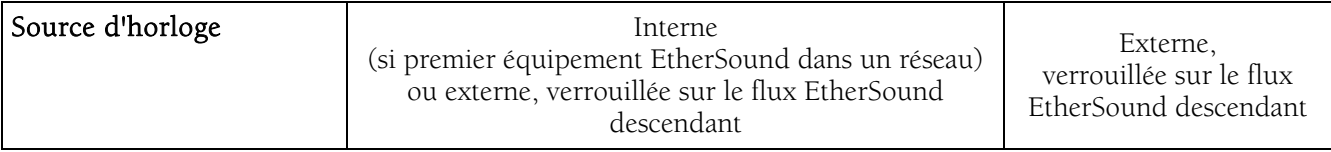

*Passerelles Audio Ethernet* 

### <span id="page-13-0"></span>**ANNEXE A : CONNECTEURS GPIO (TOUT OU RIEN)**

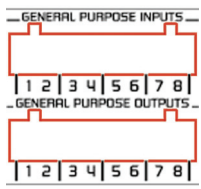

ES8in/ES8mic et ES8out possèdent quatre GPIs optocouplés et quatre relais GPOs. Les GPIs permettent d'envoyer des commandes au logiciel de configuration EtherSound, les GPOs peuvent être utilisés par le logiciel de configuration EtherSound pour la télécommande de dispositifs externes.

Les bornes des GPIOs sont marquées 1 à 8 sur le panneau arrière comme illustré.

#### **General Purpose Inputs (GPIs)**

Les schémas suivants décrivent la conception de chaque GPI. Le statut d'un GPI peut être soit à "1", soit à "0" . Il est lu à "0" dès que le système relié au GPI crée le courant marqué "i" sur le schéma. Sinon, le GPI est lu à "1". Les différentes conceptions des GPIs permettent d'établir ce courant de manières multiples, offrant une grande flexibilité dans la configuration du système afin de satisfaire au mieux vos besoins.

*Note: La borne 2 délivrant un potentiel électrique de +5 V et la borne 4 étant mise à la masse, elles peuvent également être employées dans la configuration d'autres GPIs : borne 2 peut par exemple servir de source pour créer un courant pour les GPI n°3 et GPI n°4.* 

#### **GPI n°1**

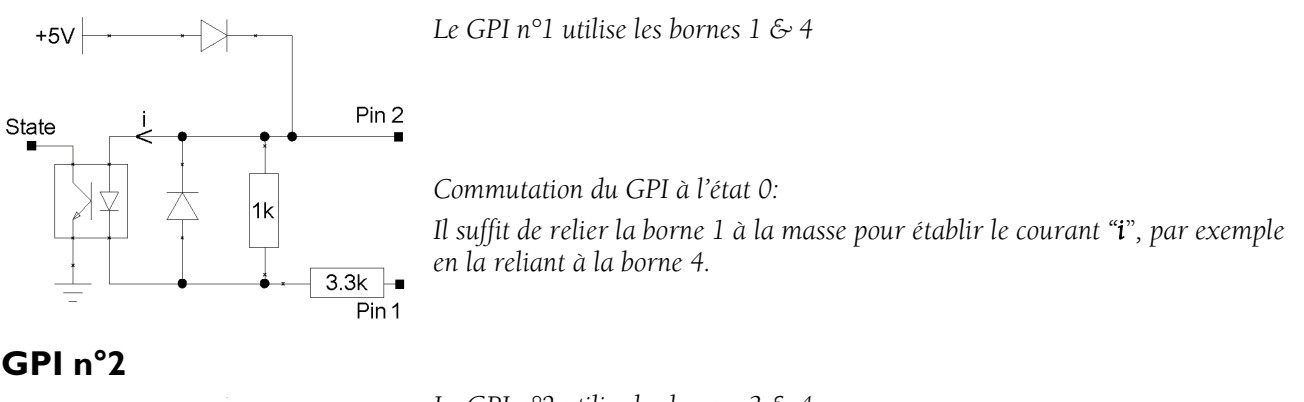

#### **GPI n°2**

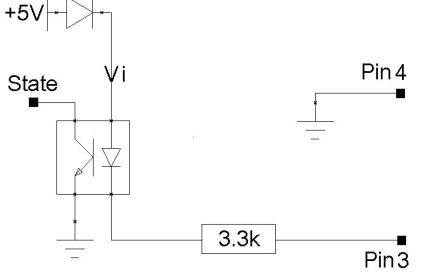

*Le GPI n°2 utilise les bornes 3 & 4* 

*Commutation du GPI à l'état 0: Il suffit de relier la borne 3 à la masse pour établir le courant "i*"*, par exemple en la reliant à la borne 4.*

#### **GPIs n°3 & n°4**

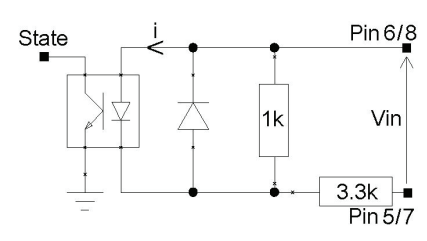

*Le GPI n°3 utilise les bornes 5 & 6, le GPI n°4 utilise les bornes 7 & 8* 

*Commutation du GPI à l'état 0:* 

s

*Un courant électrique doit être établi de la borne 6 à la borne 5 (GPI n°3) ou de la borne 8 à la borne 7 (GPI n°4).*

#### <span id="page-14-0"></span>**Caractéristiques des optocoupleurs des GPIs**

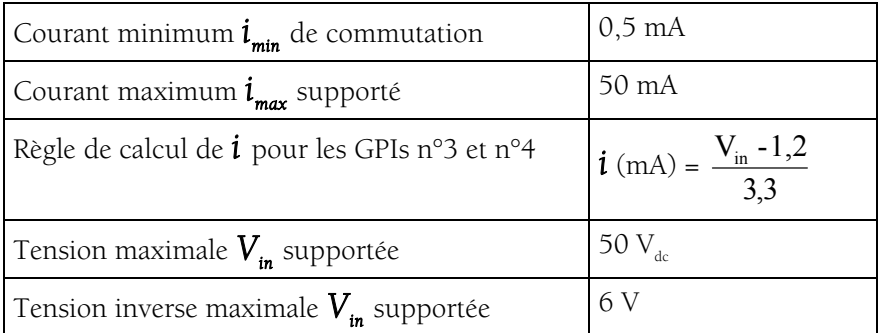

#### **General Purpose Outputs (GPOs)**

Les GPOs des ES8 sont des sorties relais. Ils comportent deux bornes chacun et sont tous configurés de la même manière. Les bornes 1 & 2 appartiennent au GPO n°1, 3 & 4 au GPO n°2, 5 & 6 au GPO n°3, et 7 & 8 au GPO n°4.

Il répond aux commandes du logiciel de configuration EtherSound envoyés par le *Primary Master*. S'il est écrit à "1", le GPO ferme le relais associé. S'il est écrit à "0", le GPO ouvre le relais associé.

#### **Caractéristiques des relais des GPOs**

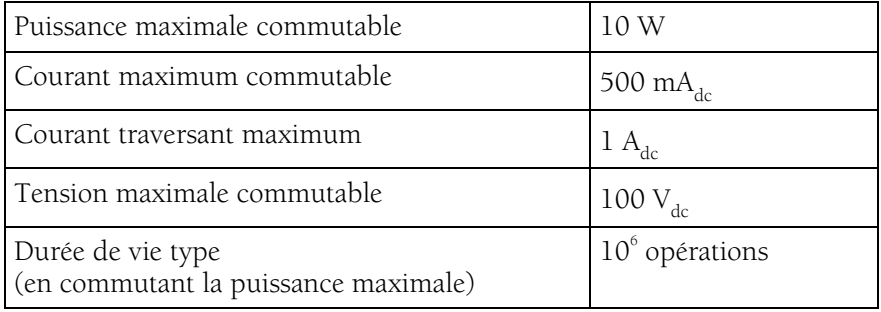

*Passerelles Audio Ethernet* 

#### <span id="page-15-0"></span>**ANNEXE B : PARAMETRAGE DES CAVALIERS INTERNES**

#### *Ces paramétrages doivent être effectués uniquement par du personnel qualifié !*

Outils requis:

un tournevis Pozidriv n°1

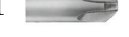

- un bracelet antistatique
- un petit tournevis plat

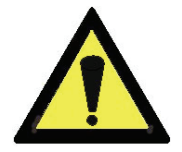

Une décharge électrostatique (ESD) peut endommager plusieurs composants sur la carte. Pour éviter de tels dommages en manipulant la carte, prenez les précautions suivantes:

Mettez le dispositif et tout ce qui entre en contact avec lui au potentiel de masse en présentant une surface conductrice et des chemins de décharge. Au minimum, observez ces précautions:

• Débranchez toutes les sources d'alimentation et de signal.

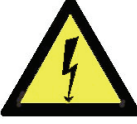

- Placez l'équipement sur une surface de travail conductrice mise à la masse.
- Mettez-vous au potentiel de masse à l'aide d'un bracelet antistatique ou en tenant un objet mis à la masse.
- Mettez à la masse tous les outils qui entreront en contact avec l'équipement.
- Dévissez les huit vis à tête Pozidriv (quatre sur le dessus, quatre sur le dessous) dans le sens contraire des aiguilles d'une montre et ouvrez le coffret.

#### **Localisation des cavaliers sur la carte principale**

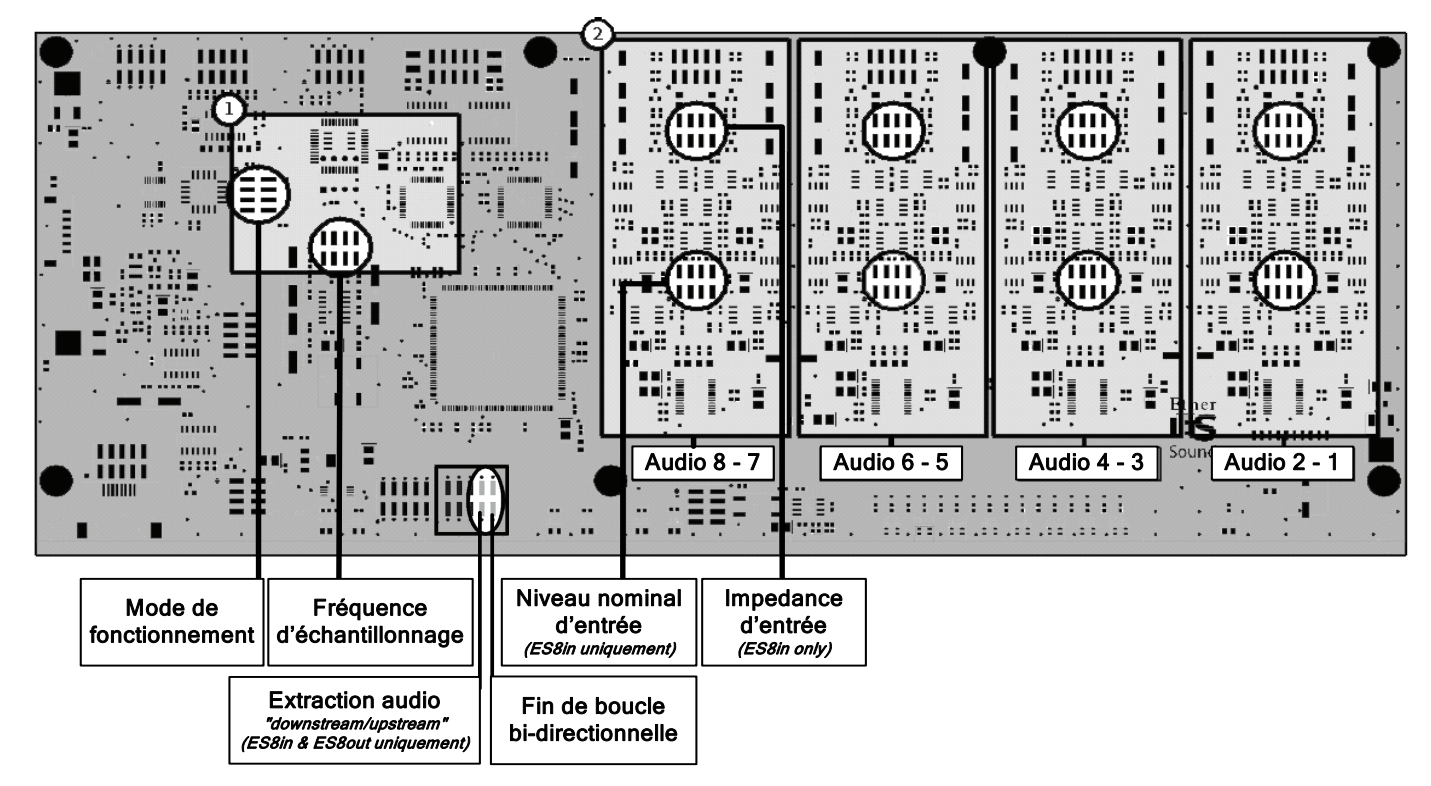

#### <span id="page-16-0"></span>D i g i g r a m

La figure ci-dessus montre les emplacements des différents cavaliers sur la carte principale.

Le secteur *1* explique le réglage de la fréquence d'échantillonnage, le secteur *2* illustre les réglages des entrées analogiques; chaque réglage s'applique à une paire d'entrées mono symétriques. Veuillez vous reporter à la vue d'ensemble ci-dessus pour localiser la paire que vous souhaitez modifier. Pour le réglage détaillé des cavaliers, veuillez vous référer aux gros-plans suivants:

pour recevoir des signaux analogiques de type –10 dBV (niveau nominal dit "*Consumer*") ou de type +4 dBu (niveau nominal professionnel). Le réglage par défaut est +4 dBu pour toutes les entrées.

L'impédance de chaque paire d'entrée d'un ES8in/ES8mic peut être configurée à 600 Ω ou à 22.2kΩ. Le réglage par défaut est +22.2k $Ω$  pour toutes les entrées.

#### **Fréquence d'échantillonnage**

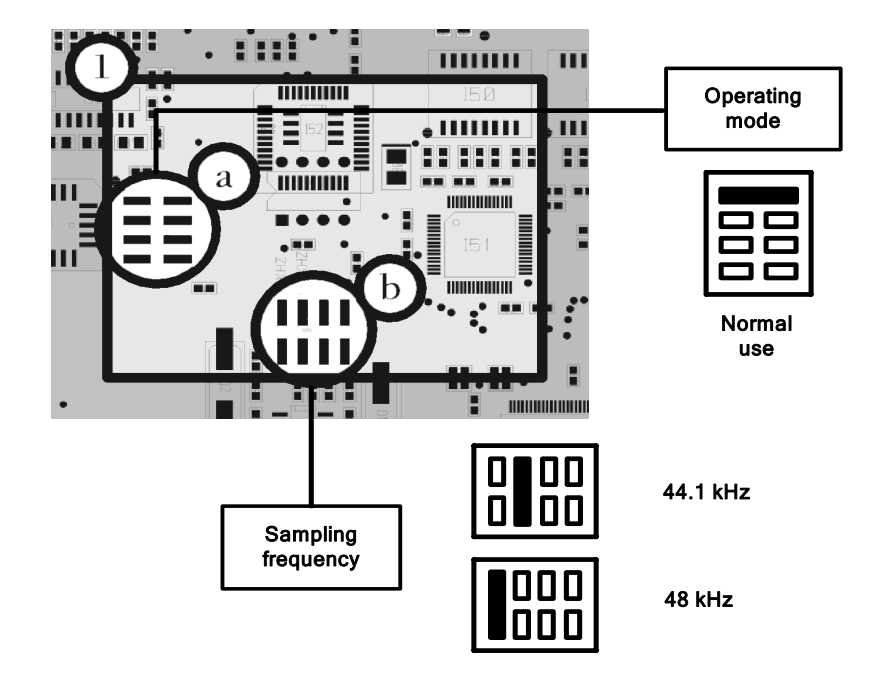

Le secteur *a* montre la position par défaut pour le mode normal de fonctionnement; ce réglage NE DOIT PAS être modifié. Cette zone de cavaliers est réservée aux opérations de maintenance.

La section **b** permet la sélection de la fréquence d'échantillonnage d'ES8in/ES8mic. La valeur par défaut est réglée sur 48 kHz. Elle peut être ajustée à 44.1 kHz. Notez que ce réglage est effectif seulement si l'ES8in/ES8mic est le *Primary Master* du réseau EtherSound, car le *Primary Master* est l'équipement fournissant l'horloge pour le réseau entier. Au cas où ES8in/ES8mic agirait en tant que "simple" *Master*, la fréquence d'échantillonnage est déterminée par le flux EtherSound entrant (synchronisé sur l'horloge du *Primary Master*). Des modifications sur des dispositifs autres que le *Primary Master* seront ignorées.

En tant que *Slave* dans les réseaux EtherSound, ES8out ne comporte pas de cavaliers de sélection de fréquence d'échantillonnage.

*Passerelles Audio Ethernet* 

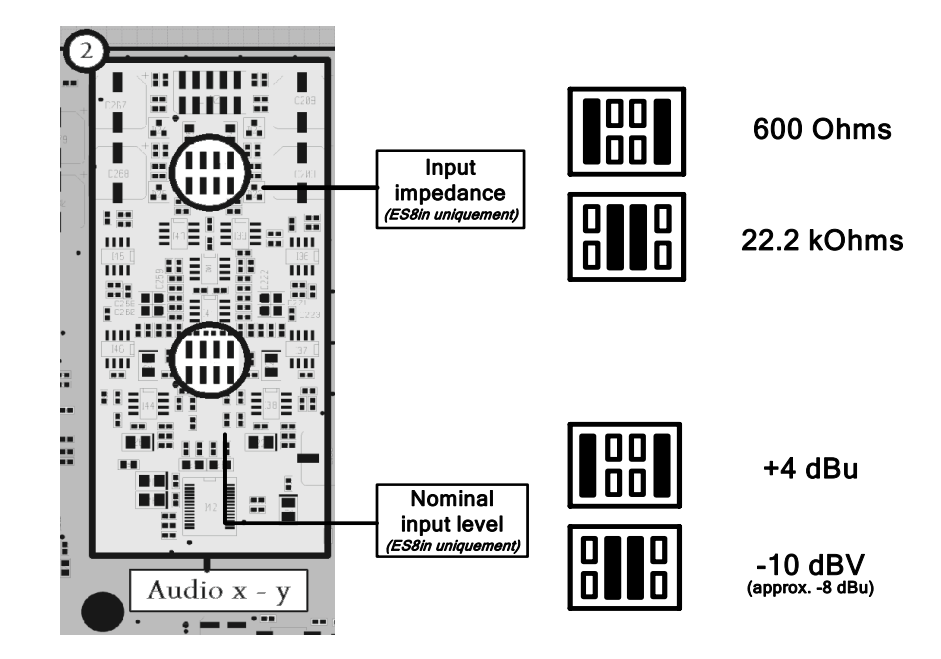

#### <span id="page-17-0"></span>**Niveau d'entrée nominal et impédance d'entrée**

Les réglages décrits ci-dessus concernent ES8in uniquement, puisqu'ils affectent l'impédance d'entrée et le niveau nominal d'entrée. Après avoir localisé la paire à modifier dans la vue d'ensemble, placez les cavaliers selon les illustrations ci-dessus pour obtenir les paramétrages adaptés à votre système.

#### Niveaux d'entrée

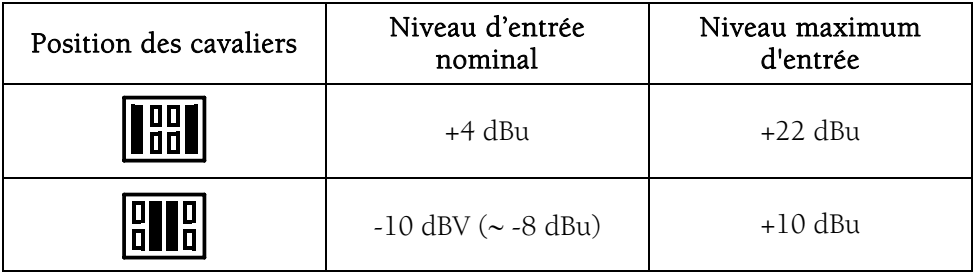

#### <span id="page-18-0"></span>D i g i g r a m

Les deux cavaliers suivants ne sont pris en compte que si les roues codeuses sont sur une position comprise entre 1 et 64. Autrement, ce paramétrage se fait par logiciel de contrôle.

Si vous utilisez vos équipements EtherSound dans une chaîne uni-directionnelle, les cavaliers DOIVENT ÊTRE ABSENTS.

#### **Extraction/insertion audio**

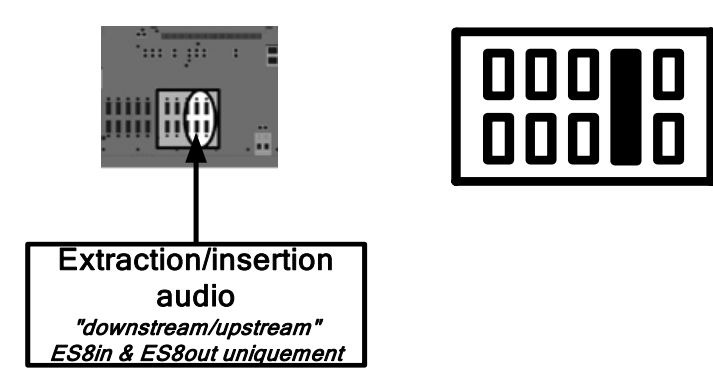

Si ce cavalier est en place, l'ES8out extrait huit canaux du flux montant, et s'il est enlevé, les huit canaux sont extraits du flux descendant.

Si ce cavalier est en place, l'ES8in insère huit canaux dans le flux montant, et s'il est enlevé, les huit canaux sont insérés dans le flux descendant. Ce cavalier n'a aucun effet sur ES8mic, ce qui signifie que l'ES8mic insère toujours huit canaux dans le flux descendant.

#### **Fin de boucle bi-directionnelle**

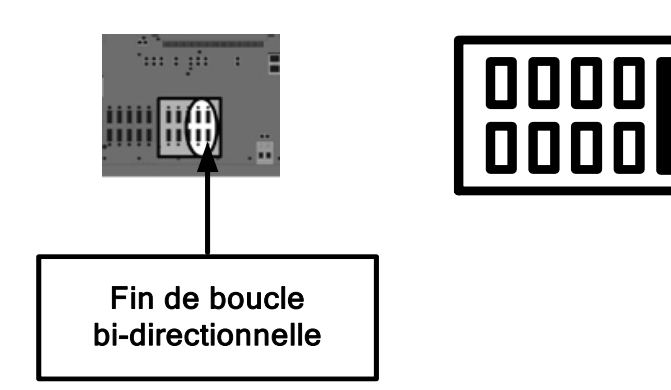

Si ce cavalier est en place, l'ES8in, ES8mic ou ES8out est défini comme 'fin de boucle bidirectionnelle'. Dans ce cas l'équipement transmet le flux descendant ("downstream") à l'équipement suivant, mais il fait également monter le même flux à l'équipement amont ("upstream"), à condition qu'il soit le dernier dispositif de la chaîne bi-directionnelle. Plusieurs équipements consécutifs d'une chaîne bidirectionnelle peuvent avoir ce cavalier en place. Dans ce cas, la chaîne bi-directionnelle s'arrête au dernier équipement ayant ce cavalier positionné.

*Passerelles Audio Ethernet* 

### <span id="page-19-0"></span>**ANNEXE C : GLOSSAIRE**

#### CANAL AUDIO (*AUDIO CHANNEL*)

Un canal audio est un signal audio mono simple. Par extension, un canal audio est un des 64 emplacements de la trame EtherSound, c.à.d. un signal échantillonné à 48 kHz avec une résolution de 24 bits.

#### COMMUTATEUR (*SWITCH*)

Elément d'interconnexion de deux segments de réseaux locaux. En recherchant de plus grandes vitesses de filtrage et de transmission, des efforts ont été faits pour réduire le temps requis pour déterminer si un paquet doit être filtré ou expédié ('latence') en examinant seulement l'information d'adresse au début de la trame Ethernet. Le terme "commutateur Ethernet" est maintenant employé pour les appareils à ports multiples qui peuvent filtrer et transmettre des paquets quasiment à la vitesse de l'Ethernet ("vitesse du câble") indépendamment de la technique utilisée.

#### *DAISY CHAIN* (branchement en série)

Se dit d'une topologie de réseau où tous les équipements sont reliés en série.

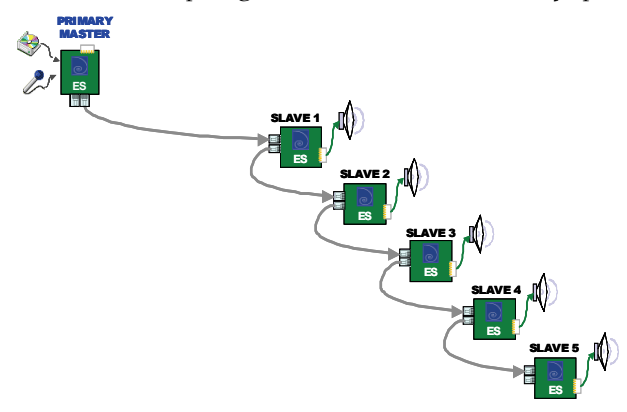

#### dBV, dBu

Deux unités différentes exprimant un niveau de tension en utilisant des logarithmes:

$$
L_U(dBV) = 20 \log_{10} \frac{U(V)}{1 V}
$$

$$
L_U(dBu) = 20 \log_{10} \frac{U(V)}{0.775 V}
$$

Le dBu est largement répandu dans le monde audio pro, tandis que le dBV est généralement associé aux produits électroniques grand public. Pour convertir rapidement et simplement le dBV en dBu, vous pouvez employer l'approximation suivante L<sub>u</sub>(dBu) ~ L<sub>u</sub>(dBV) +2 pour obtenir un équivalent.

#### GPIO (entrées/sorties Tout Ou Rien)

General Purpose Inputs Outputs. ES8in/ES8mic et ES8out possèdent quatre GPIs et quatre GPOs chacun. Les GPOs peuvent être configurés pour commander à distance des dispositifs externes. Les GPIs peuvent être utilisés pour recevoir des commandes de dispositifs externes.

#### *MASTER*

Un *Master* est un dispositif ajoutant des canaux audio dans un réseau EtherSound. Il est situé en aval du *Primary Master*.

Un *Master* répond aux requêtes de statut et aux commandes du *Primary Master*. Voir aussi *Primary Master*

#### *PRIMARY MASTER*

Le premier dispositif dans un réseau EtherSound est appelé le "*Primary Master*", typiquement un ES8in/ES8mic. Tout en pouvant être une source audio pour le réseau, le *Primary Master* envoie les commandes et fournit l'horloge maître pour la synchronisation des canaux audio.

En tant que *Primary Master*, il peut également servir de lien entre le réseau EtherSound et le logiciel de configuration sur un ordinateur externe relié au port Ethernet IN/FROM.

#### *SLAVE*

Un équipement EtherSound qui reçoit le flux EtherSound et restitue de l'audio standard est dit de type *Slave*. Un *Slave* répond aux requêtes de statut et aux commandes du *Primary Master*.

#### *SSI*

*Synchronous Serial Interface*: interface série synchrone, manière la plus courante d'envoyer à ou de recevoir des données d'un CNA/CAN audio standard.

#### *STAR* (étoile)

L'étoile est une topologie de réseau où tous les dispositifs sont reliés à une même unité (un commutateur dans l'image suivante) qui gère toutes les communications.

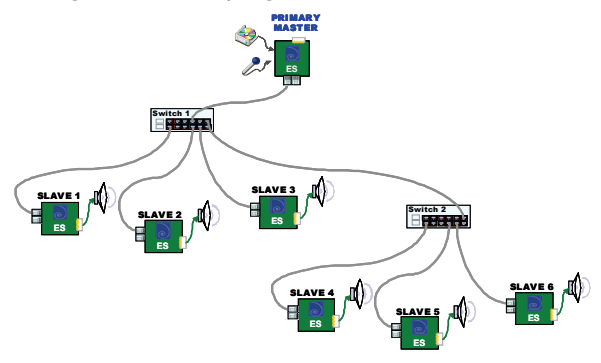

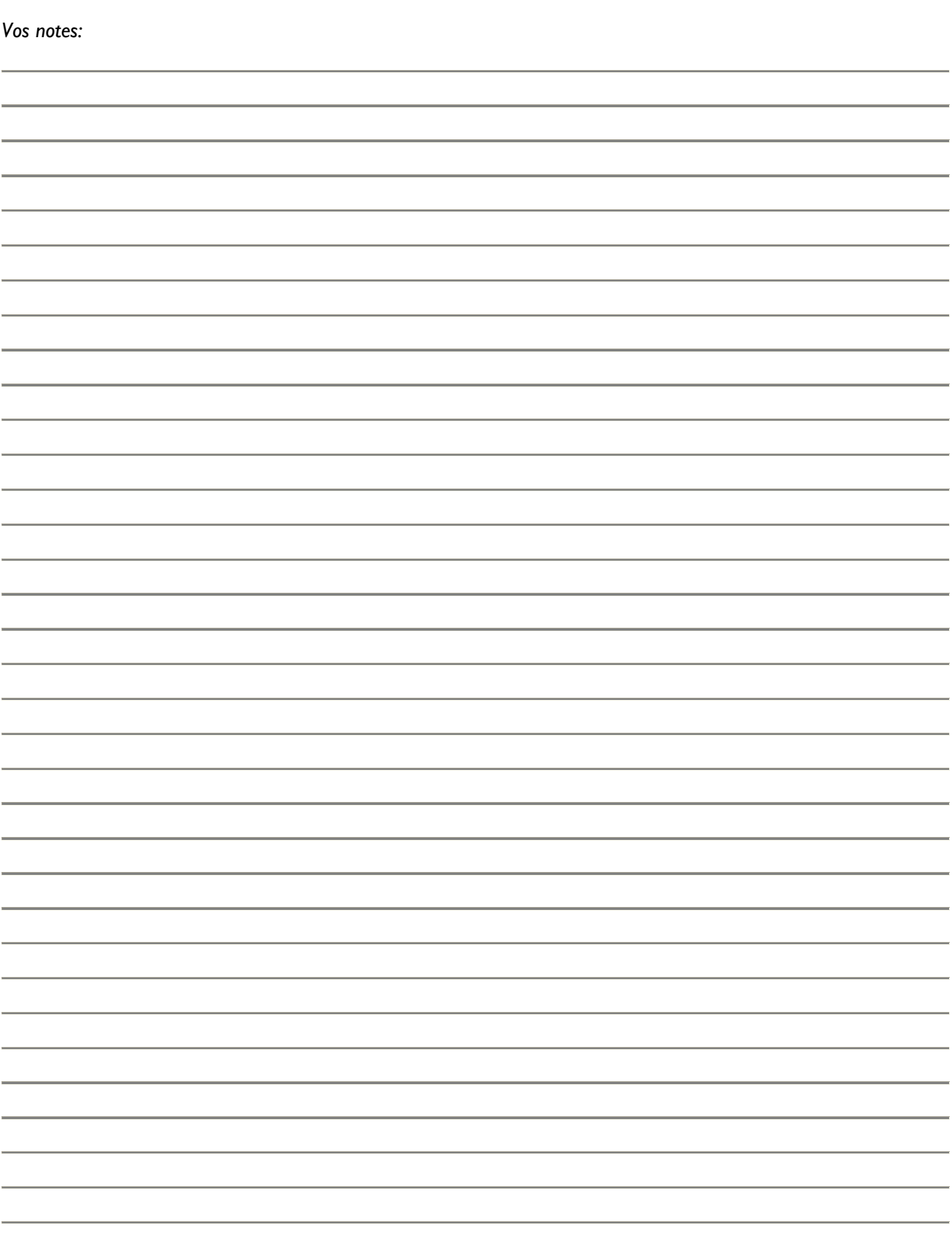

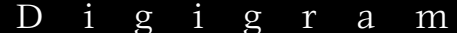

Vos notes:

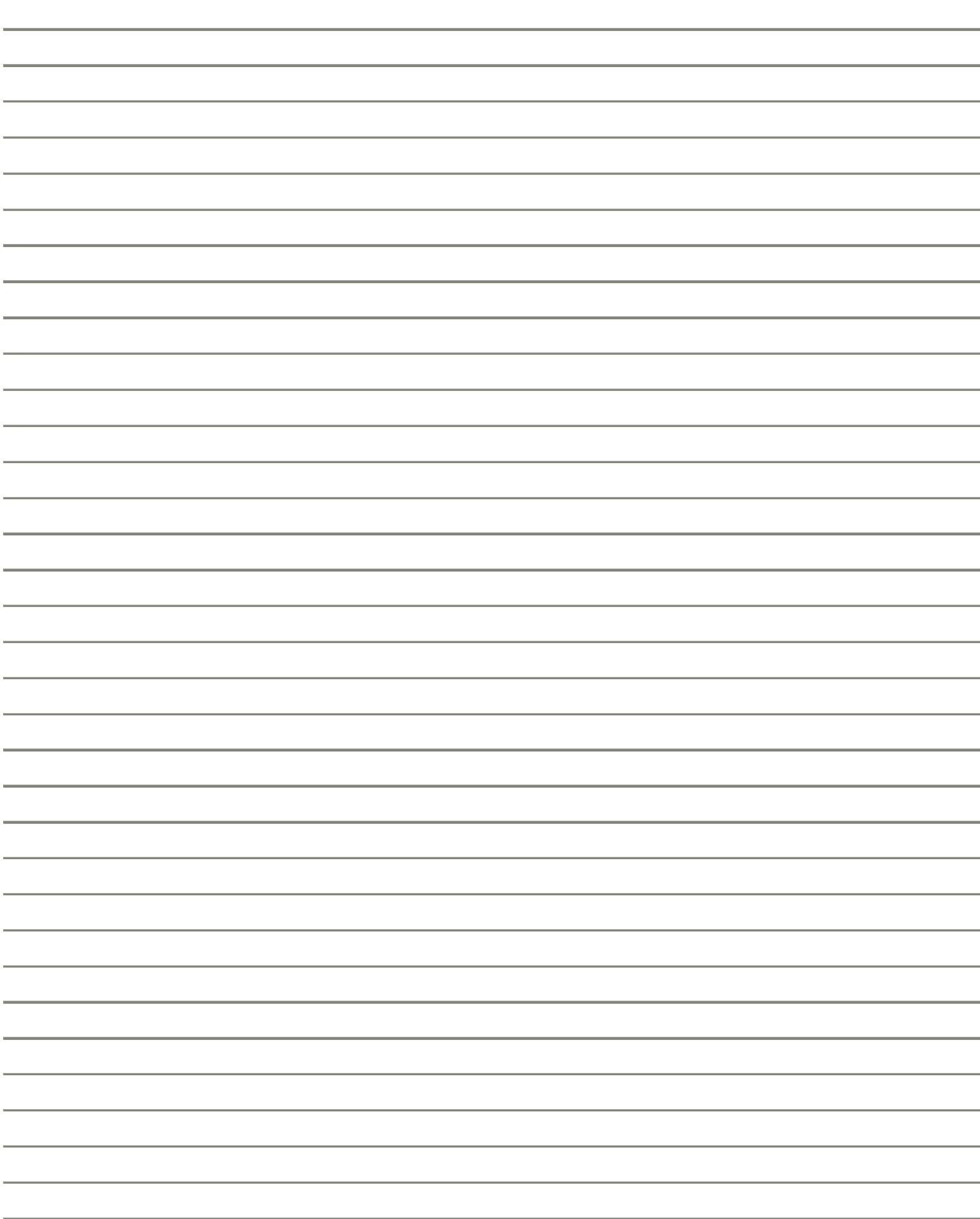